## **Сброс MAC-адреса на STS-408/409**

Для сброса MAC-адреса выключите питание на контроллере, затем поставьте перемычку между двумя контактами (см. рисунок ниже) и включите питание.

Через 10-15 секунд снова выключите питание и снимите перемычку. После этого нужно будет включить контроллер и через конфигуратор в параметрах Ethernet можно будет поменять MAC-адрес.

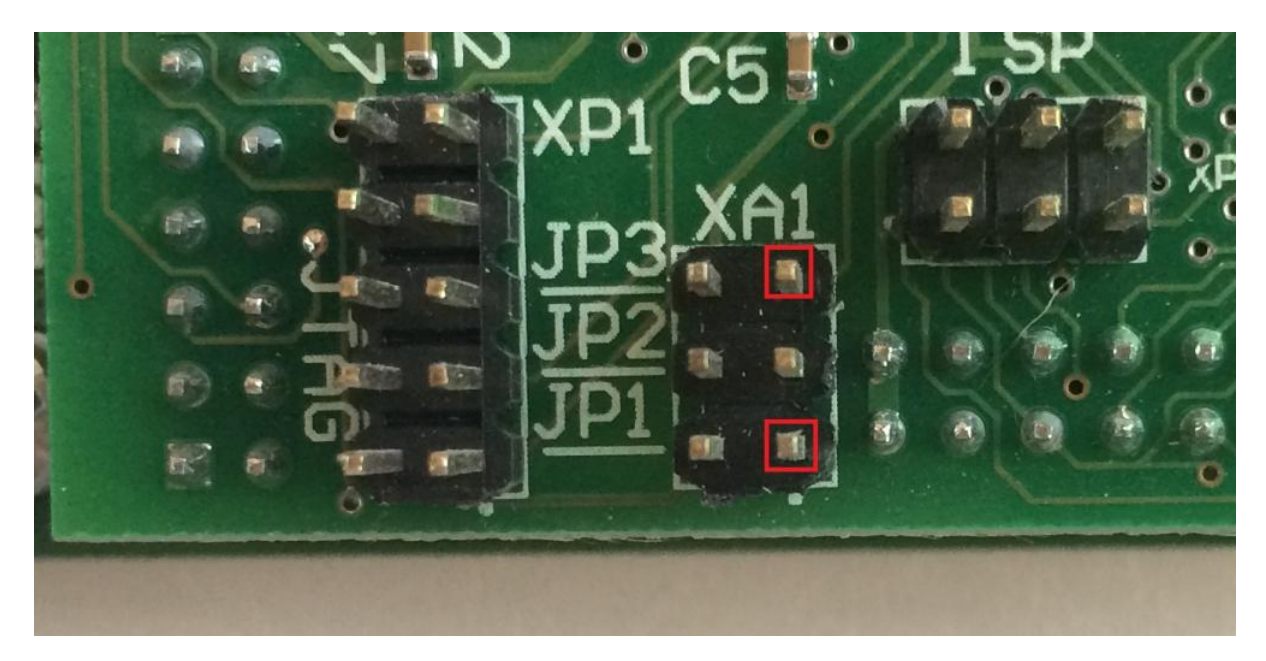